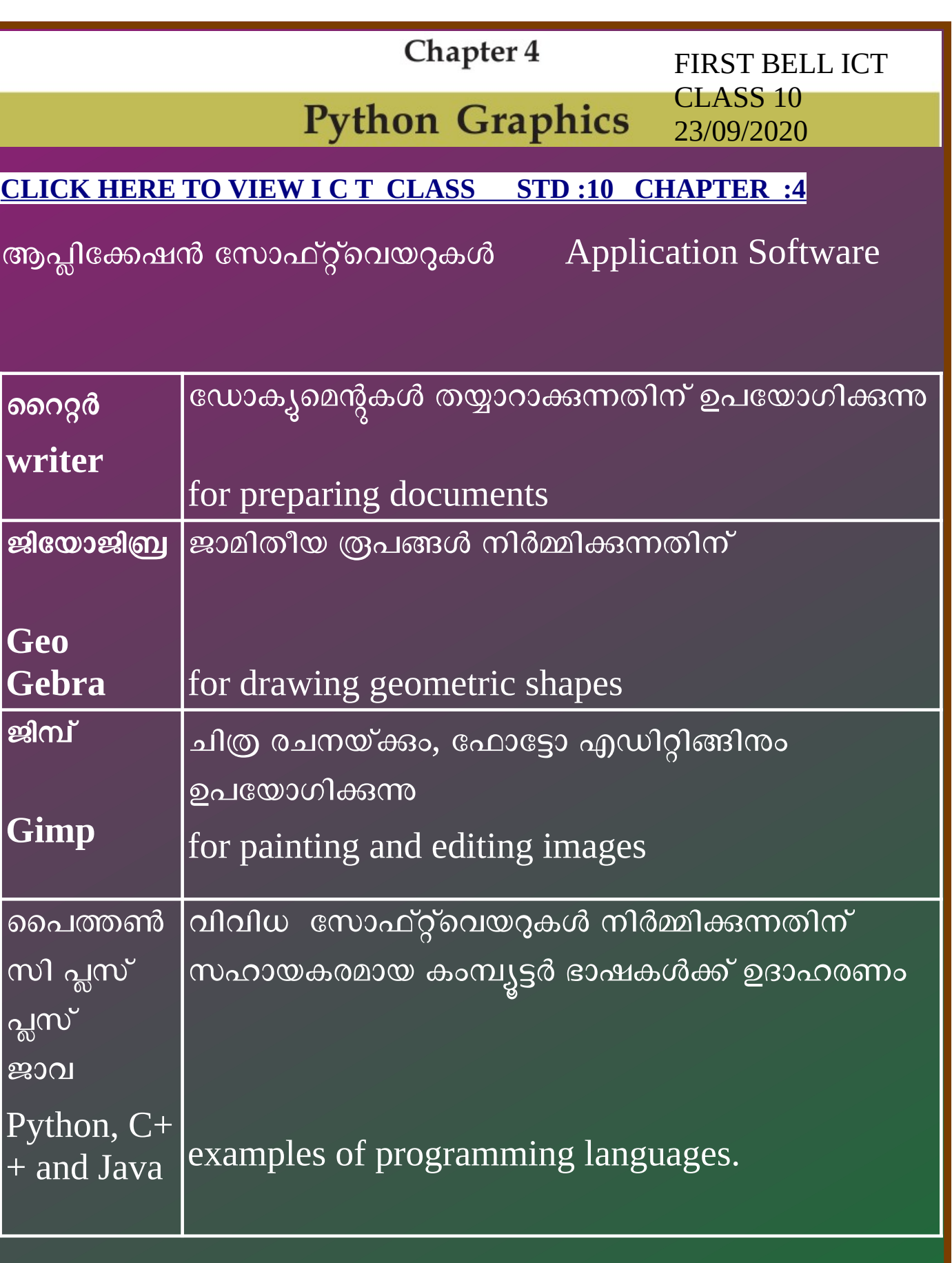

## **IDLE**

കമ്പ്യൂട്ടർ പ്രോഗ്രാമുകൾ ടെക്സ്റ്റ് എഡിറ്റർ സഹായത്തോടെയാണ് സാധാരണയായി തയാറാക്കാറുള്ളത്. ഇങ്ങനെ തയാറാക്കുന്ന പ്രോഗ്രാമുകൾ ടെർമിനൽ ഉപയോഗിച്ച് പ്രവർത്തിപ്പിക്കാനും കഴിയും. എന്നാൽ, ഒട്ടുമിക്ക പ്രോഗ്രാമിങ് ഭാഷകളും ടൈപ്പ് ചെയ്യാനും <u>അതോടൊപംതന്നെ പ്രവർത്തിപിക്കാനും കഴിയുന്ന തരത്തിലുള്ള എഡിറ്ററുകളും ലഭ്യ</u>മാണ്. ഇവയെ Integrated Development Environment (IDE) എന്നു വിളിക്കുന്നു. പൈത്തൺ ഭാഷയിലുള്ള പ്രോഗ്രാമുകൾ ടൈപ്പ് ചെയ്ത് പ്രവർത്തിപ്പിക്കാൻ സഹായിക്കുന്ന IDE യാണ് IDLE, Geany തുടങ്ങിയവ. നിങ്ങളുടെ കമ്പ്യൂട്ടറിലെ Programming മെനുവിൽ ഇവ രണ്ടും ലഭ്യമാണ്.

### **IDLE**

Computer programs are usually prepared using text editors. The programs thus compiled can be run using terminals. But, editors which can write almost all programming languages and run them are also available. They are called Integrated Development Environments (IDEs). IDLE, Geany, etc. are IDEs used for typing and running the programs in Python Language. Both are available in the Programming menu of your computer.

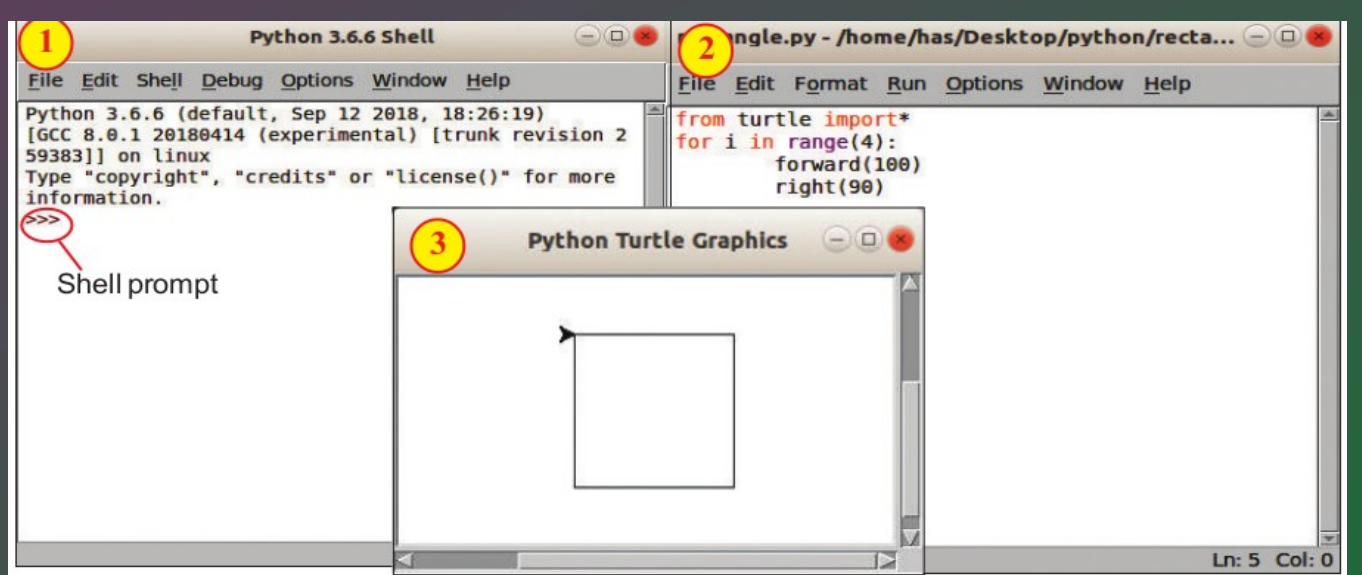

ചിത്രം 4,1 IDLE പ്രവർത്തിക്കുമ്പോൾ ലഭിക്കുന്ന ജാലകങ്ങൾ, (1) IDLE തുറക്കുമ്പോൾ ലഭിക്കുന്ന ജാലകം (Phython Shell). (2)പൈത്തൺ പ്രോഗ്രാം തയാറാക്കുന്നതിനുള്ള എഡിറ്റർ ജാലകം. (3) പ്രോഗ്രാമിന്റെ ഔട്ട്പുട്ട് ഗ്രാഫിക്സാണെങ്കിൽ പ്രത്യക്ഷപ്പെടുന്ന ടർട്ടിൽ ഗ്രാഫിക്സ് ജാലകം.

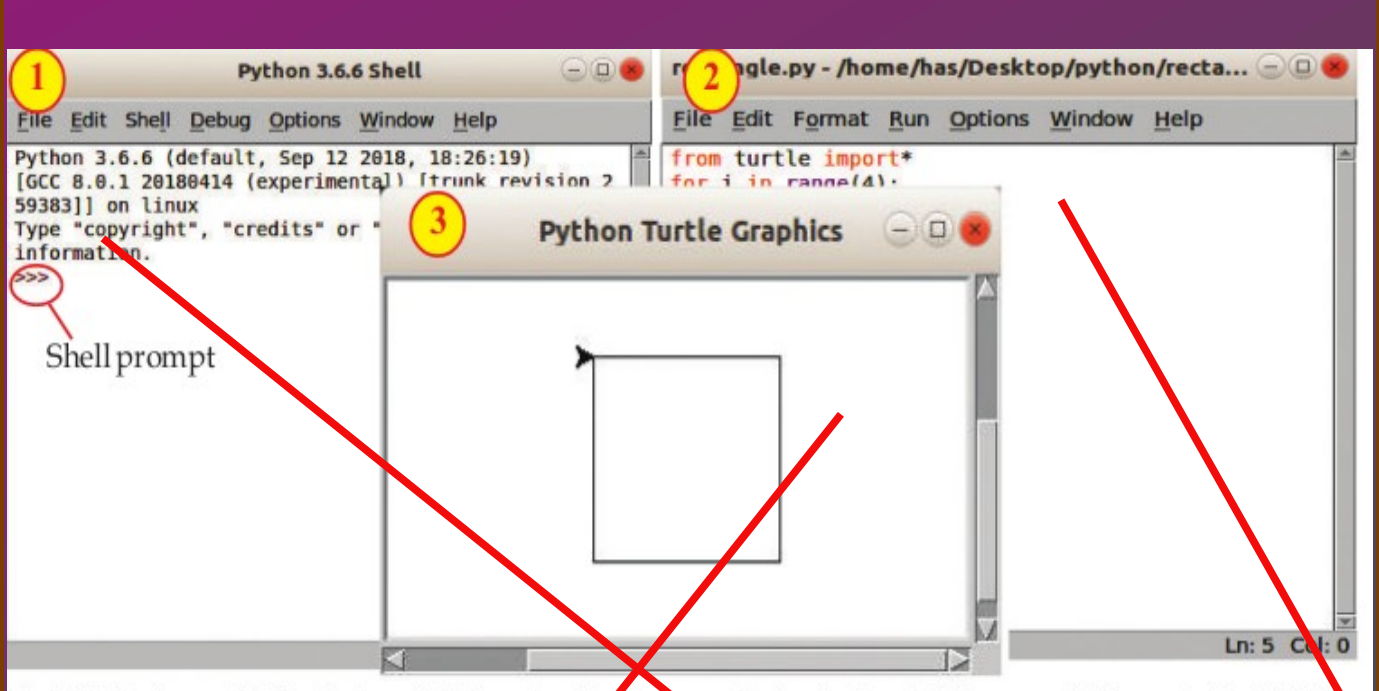

Fig. 4.1 Windows obtained when IDLE works  $(1)$  window obtained when IDLE opens (Python shell)  $(2)$  Editor window to prepare Python program (3) Turtle Graphics window that appears if the output of the program is graphics.

#### **Integrated Development Environment IDE**

**IDLE - Integrated DeveLopment Environment** (IDE for Python)

#### ടർട്ടിൽ ഗ്രാഫിക്സ് (Turtle Graphics)

പൈത്തൺഭാഷ ഉപയോഗിച്ച് ജൃാമിതീയരൂപങ്ങൾ നിർമി ക്കുന്നതിന് ചില അനുബന്ധ സോഫ്റ്റ്വെയറുകളുടെ സഹായം ആവശ്യമുണ്ട്. ഇത്തരത്തിലുള്ള ഒരനുബന്ധ സോഫ്റ്റ്വെയറാണ് Turtle. പ്രോഗ്രാമിന്റെ തുടക്കത്തിൽ 'from turtle import\*' എന്നു ചേർത്താൽ പൈത്തണിൽ ഗ്രാഫിക് നിർദേശങ്ങൾ പ്രവർ ത്തിക്കും.

# **Turtle Graphics**

Some additional software are needed to create geometric shapes using Python. Turtle is one such software. Graphic commands will work in python if you add *from turtle import*<sup>\*</sup> at the beginning of the program.

#### പൈത്തണ് ഷെൽ ജോലകം Python shell window

File Edit Shell Debug Options Window Help Python 3.6.7 (default, Oct 22 2018, 11:32:17)  $[GCC 8.2.0]$  on linux Type "help", "copyright", "credits" or "license()" for more information.  $>> a=10$  $>>$   $b=20$ Normally when you run python പൈത്തണ് പ്രോഗ്രോമുകൾ IDLE ൽ  $>>c=a+b$ Programs in IDLE,the output >>> print(c)പ്രവർത്തിപ്പിക്കമ്പേഴ്യർ അവയുടെ Will be seen in the python 30 ഔട്ട് പുട്ട് പൈത്തണ് ഷെൽ  $>>$ Shell windowജോലകത്തിലോണ് ലഭിക്കുന്നത്

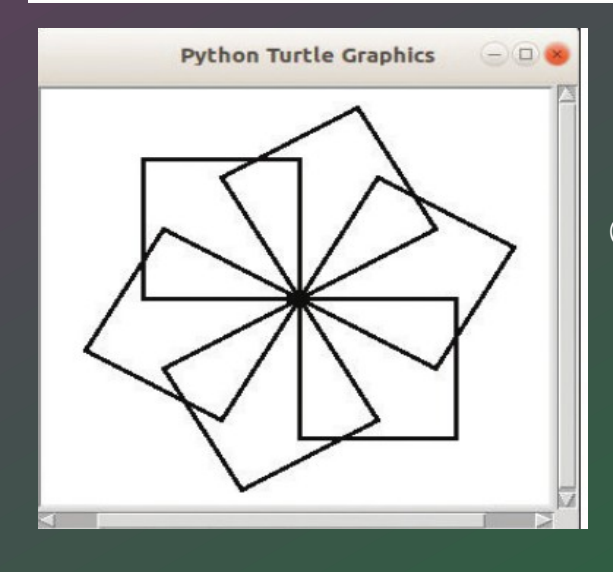

പ്രോഗ്രാമിന്റെ ഔട്ട്പുട്ട് ഗ്രാഫിൿസ് ആണെങ്കിൽ അവ പൈത്തൺ ഗ്രാഫിൿസ് ജാലകത്തിലാണ് ലഭിക്കക

 if the output of program is graphical its appears in the Python Graphic window from turtle import\* for i in range(4): forward(100)

right(90)

To import the program പ്രോഗ്രാം പ്രവര്ത്തിപ്പിക്കിന്നതിന്

നാല് തവണ പ്രവർത്തിക്കുന്ന

(സമചത്രരം)

get repeated four times and a square is drawn.

 $100$  യൂണിറ്റ് നീളമുള്ള വര ലഭിക്കുന്നതിന്

creates a line of length 100 units in the Python

വരച്ച ദിശയിൽ നിന്ന് 90 ഡിഗ്രി Graphics window വലത്തോട്ട് തിരിയുന്നതിന്

Instructs it to turn to right by 90 degrees.

from turtle import\* for  $i$  in range $(4)$ : forward(100)  $right(90)$ 

#### input output of the contract of the contract of the contract of the contract of the contract of the contract of the contract of the contract of the contract of the contract of the contract of the contract of the contract o

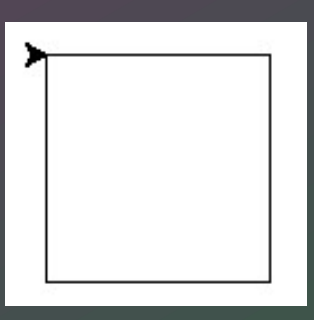

PREPARED BY HOWLATH CKHS MANIMOOLY